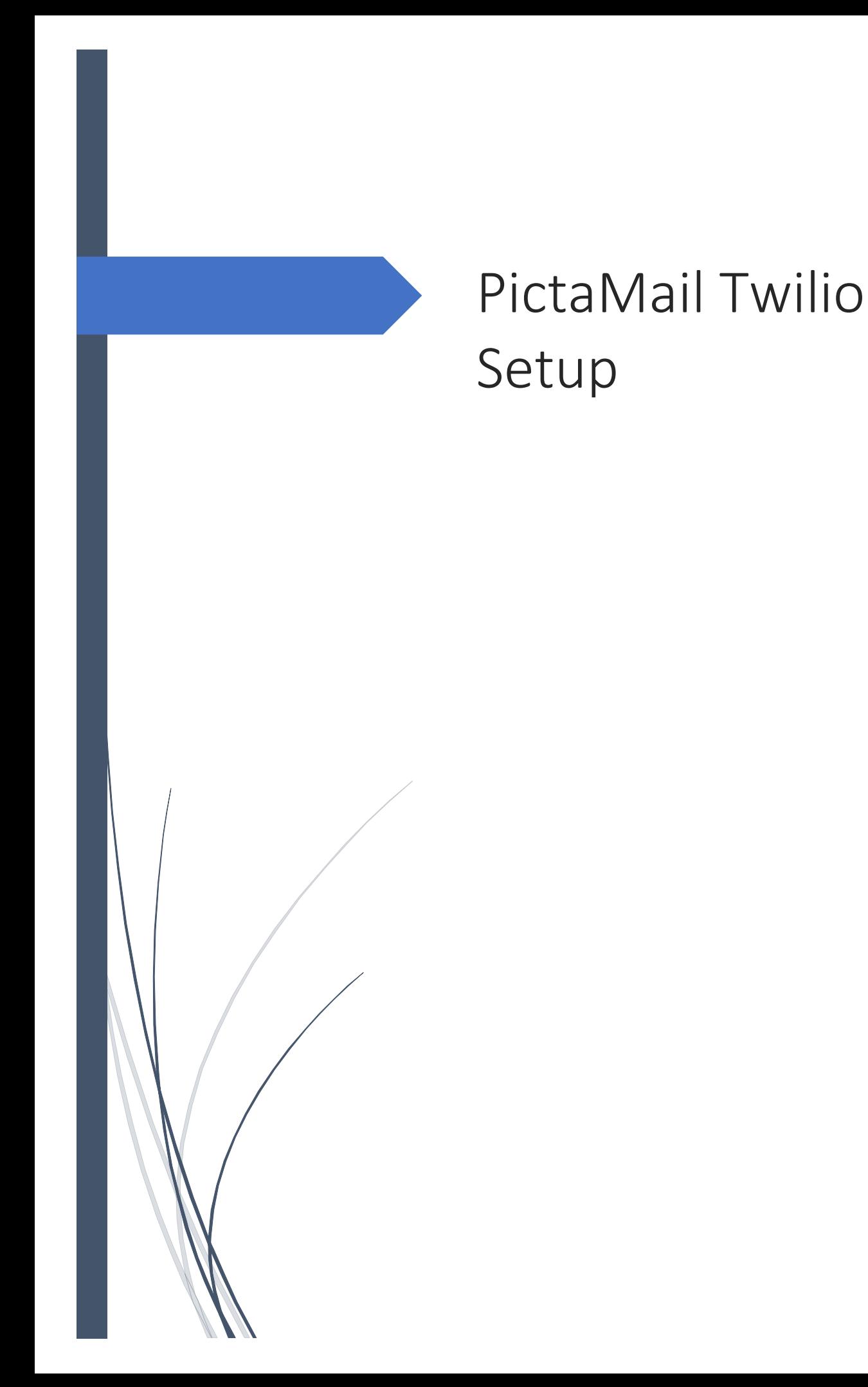

## **Twilio Setup**

Twilio provides programmable communication tools for making and receiving phone calls, sending and receiving text messages. PictaMail uses Twilio to send Text messages for Package check in.

For Twilio setup first we will create a trial account at<https://www.twilio.com/> and then fund the account to upgrade it to a working account.

During account creation Twilio will verify your email address and a local phone number.

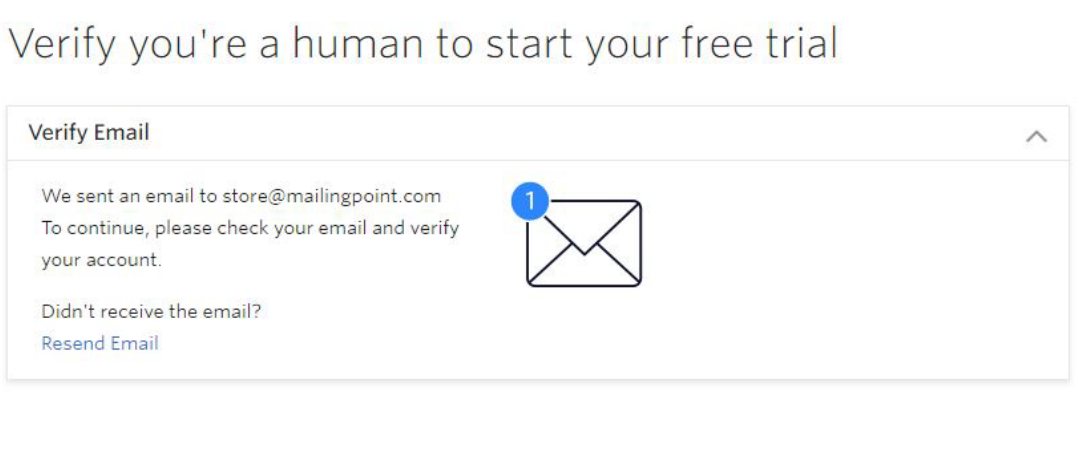

© Twilio, Inc. All rights reserved. (1) Privacy Policy | Terms of Service

As Twilio is used to create applications fill out the usage survey as shown

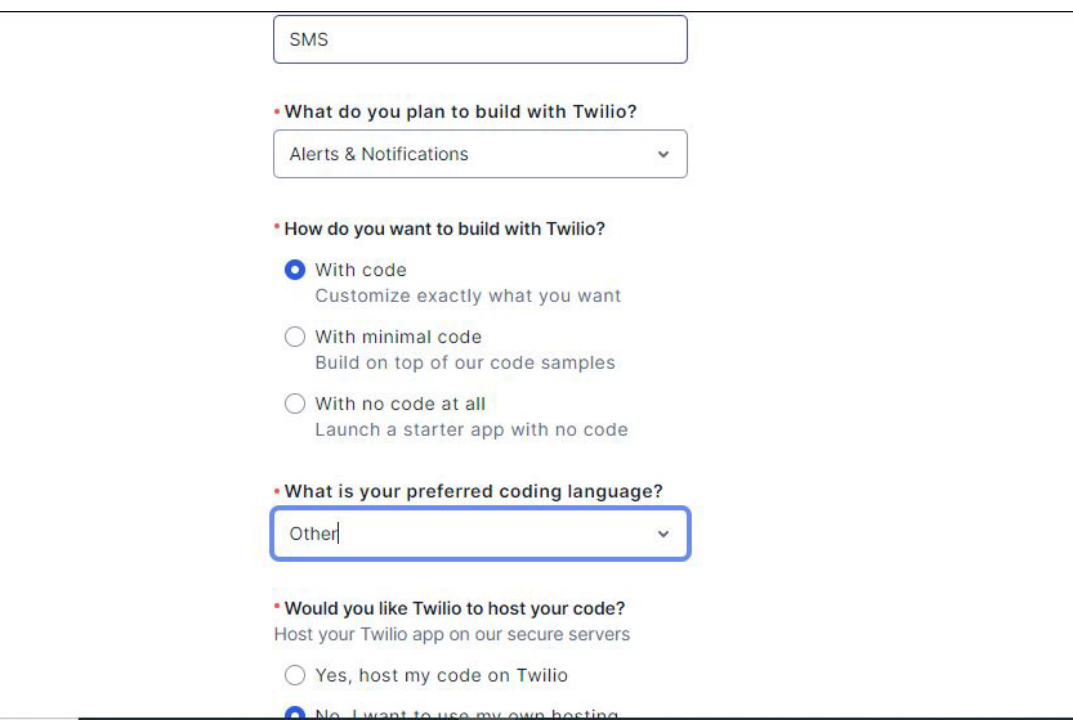

Once the account is created, you will purchase a local number to send text messages.

Expand the sub menu under "Phone number"

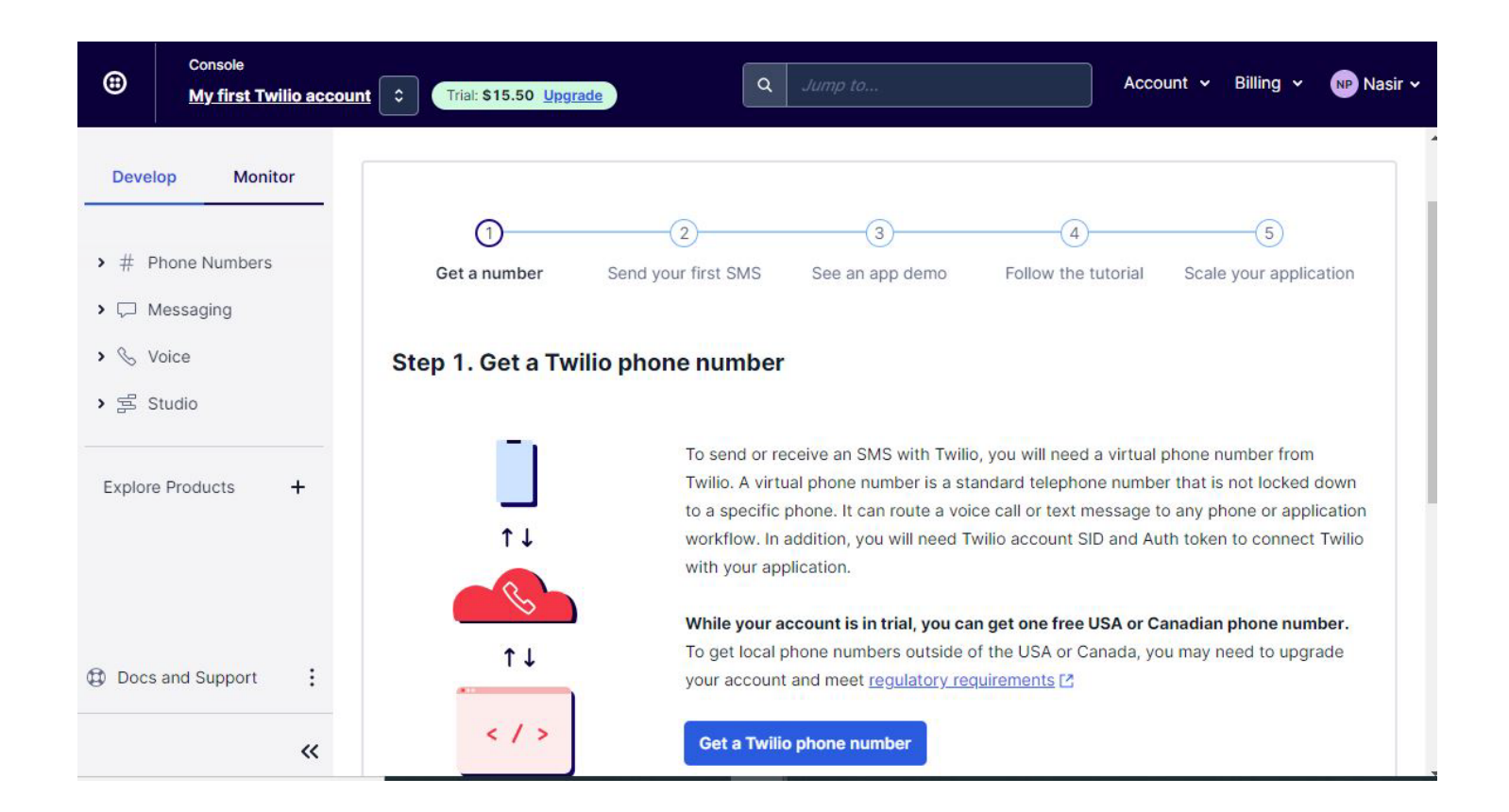

## Click on "Buy a number" type in first 3 digits of a local number to get a list of local numbers you can purchase

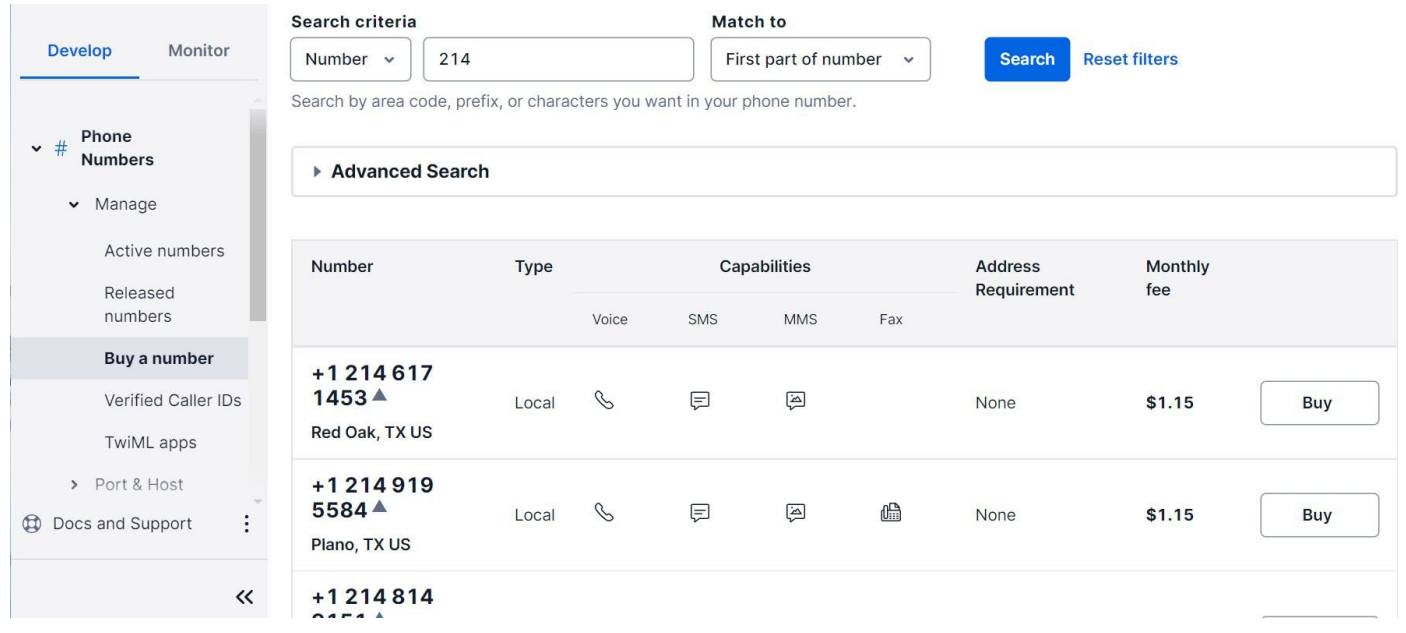

Once a number has been purchased go back to the Main Twilio Dashboard of your account and note down the Account SID and AUTH Token. These are the values you will need to populate in PictaMail settings. It is good idea to copy these values and paste them on a notepad.

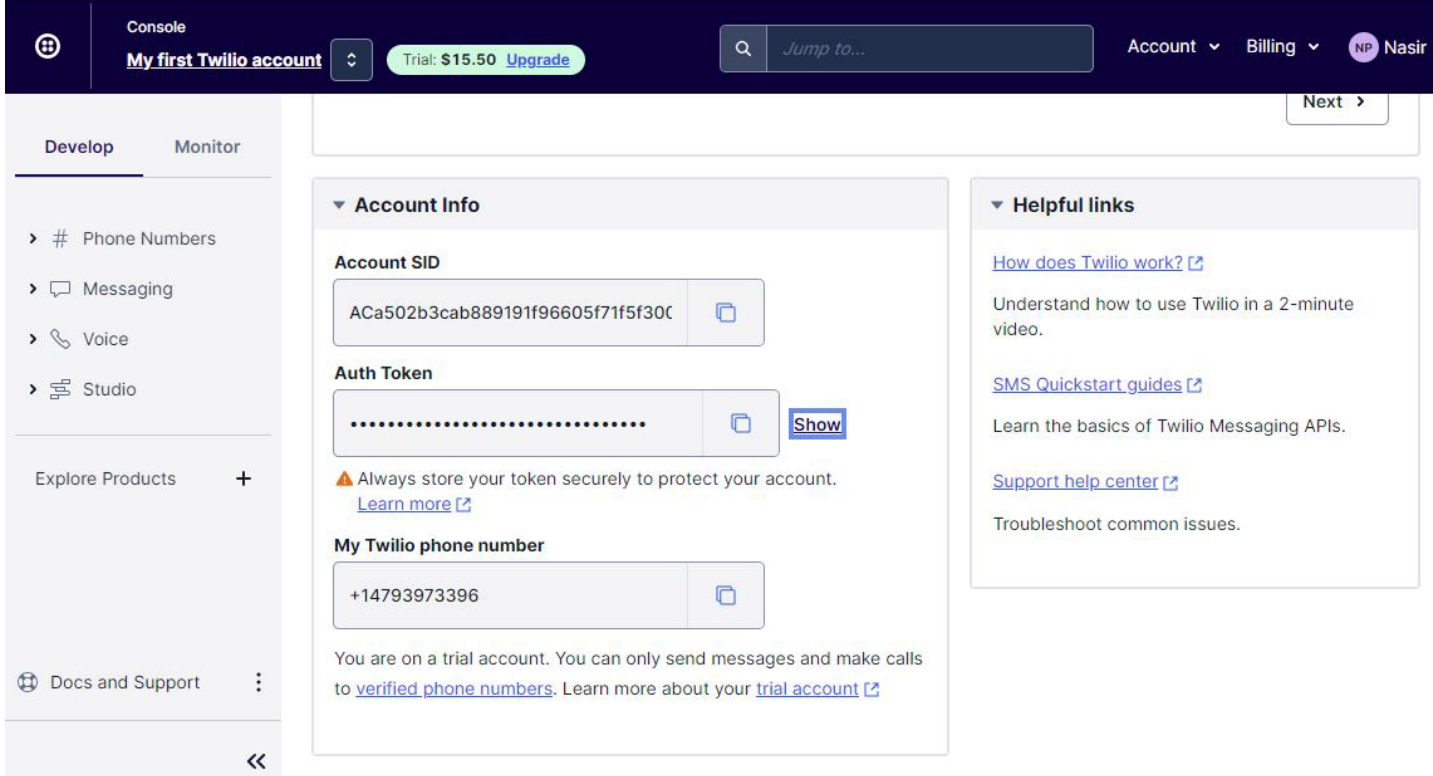

You will need to upgrade your account from Trial user to an active account in order to send text messages to your users.

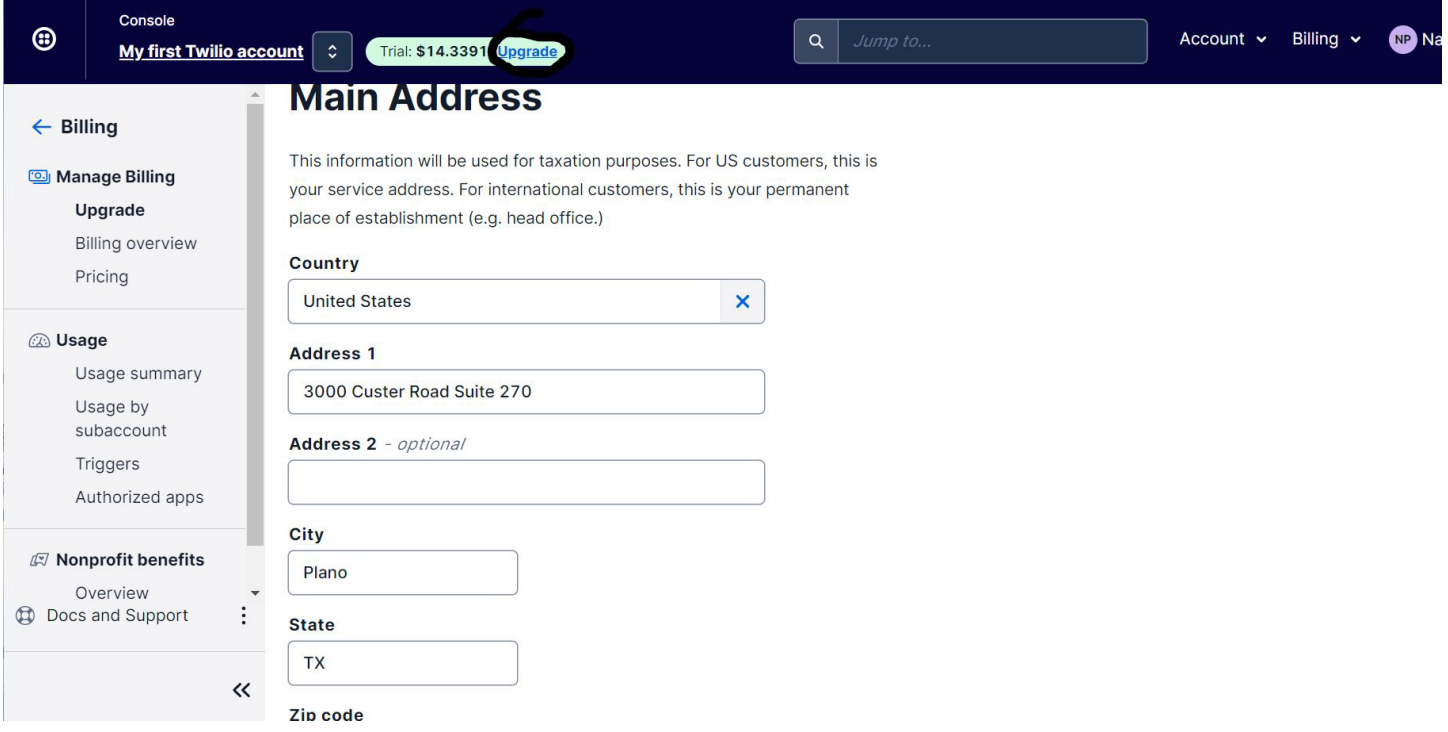

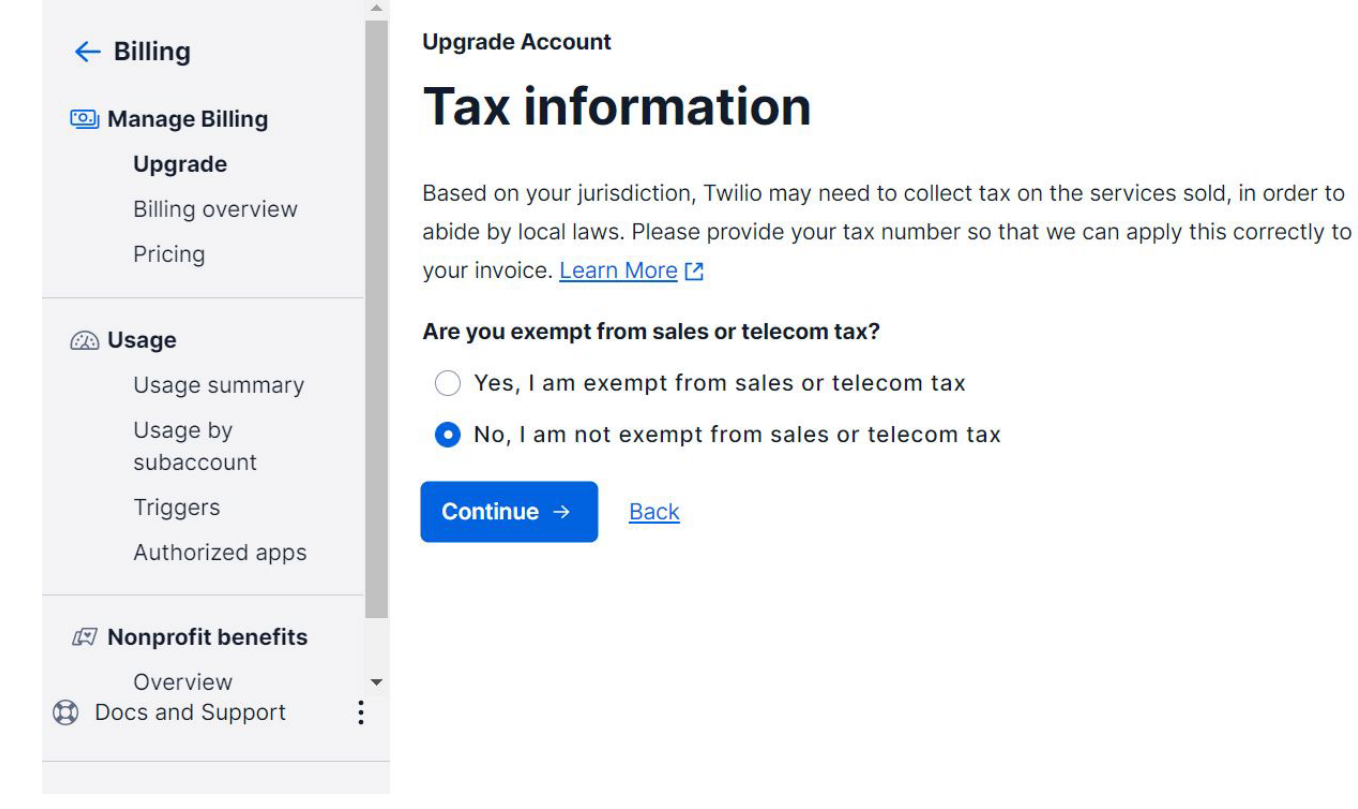

Once the account is funded and active, you can start using Text messages in PictaMail. Twilio charges 0.007 cents a text message so you will be able to send few thousand text messages before you will need to add funds.